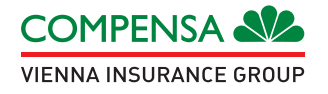

# **SAVITARNOS SISTEMOS "E-LIFE" NAUDOJIMOSI ATMINTINĖ GYVYBĖS DRAUDIMO KLIENTAMS**

Gerbiamas Kliente,

Džiaugiamės, kad savo gyvybės draudimo partneriu pasirinkote mūsų draudimo bendrovę. Mums labai svarbu, kad būdami su mumis, Jūs jaustumėtės saugiai bei turėtumėte galimybę bet kuriuo paros metu pasitikrinti savo gyvybės draudimo sąlygas internete. Taupydami Jūsų laiką mes siūlome patiems valdyti savo gyvybės draudimo sutartį elektroninėje sistemoje "E-life".

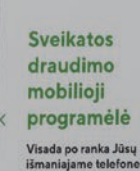

Pasirinkite Jus minančią

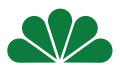

# **PRISIJUNGIMAS PRIE SAVO ASMENINĖS PASKYROS**

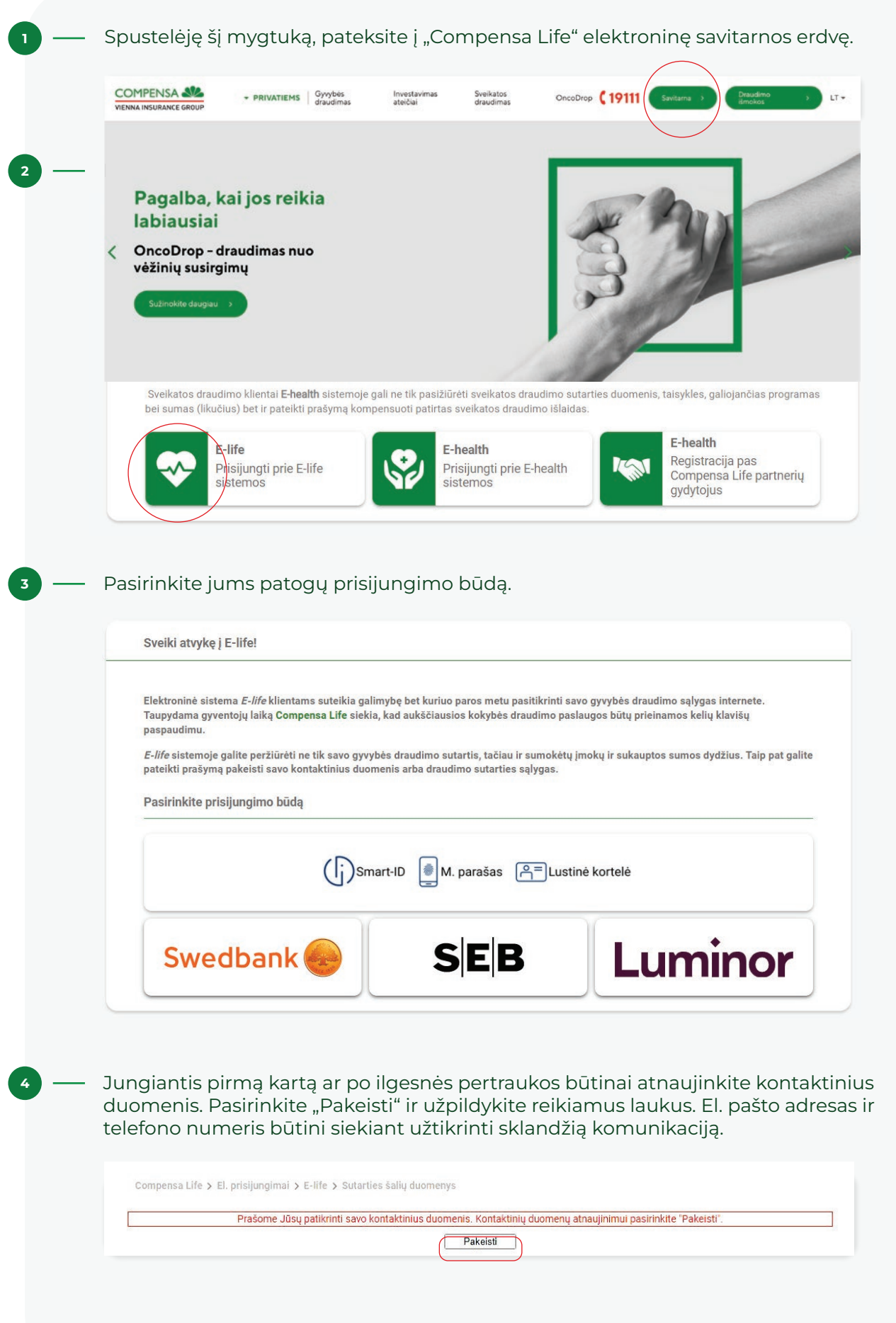

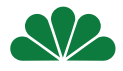

### **GYVYBĖS DRAUDIMO SUTARTIES PERŽIŪRA**

**1**

Sėkmingai prisijungus prie "**E-life**", Jūs iš karto pateksite į savo asmeninę paskyrą, kurioje pateikiama informacija apie Jūsų gyvybės draudimo sutarties rūšį, sutarties galiojimo laikotarpį, pasirinktus papildomus draudimus, jų galiojimo laikotarpį bei draudimo sumas.

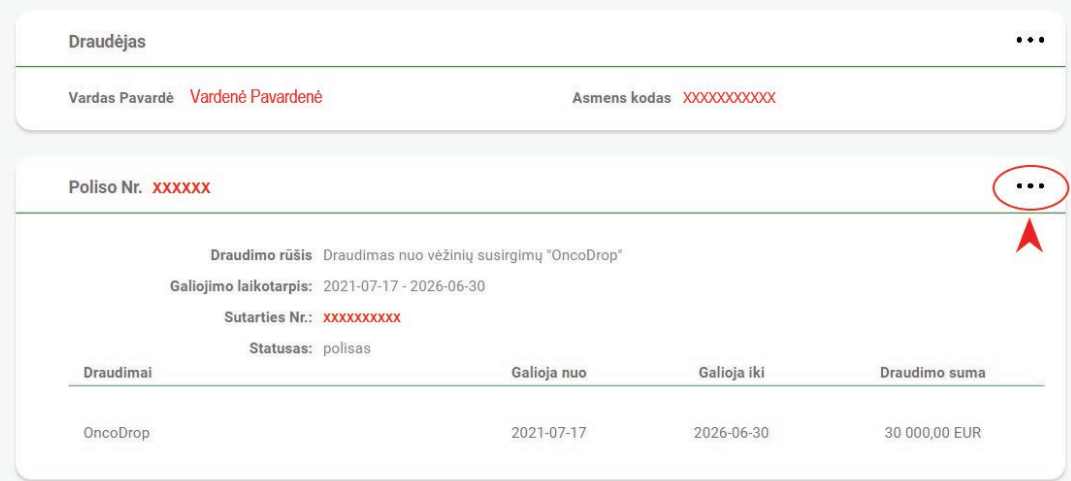

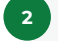

Paspaudus daugtaškį "..." Jūs galėsite peržiūrėti detalesnę informaciją apie sudarytos gyvybės draudimo sutarties sąlygas, apdraustuosius, naudos gavėjus, pasirinktus papildomus draudimus, jų galiojimo laikotarpį bei draudimo sumas, sąskaitų siuntimo ir draudimo įmokų informaciją, taip pat rasite ir draudimo liudijimą, metinę draudimo sutarties ataskaitą ir draudimo sutarties taisykles.

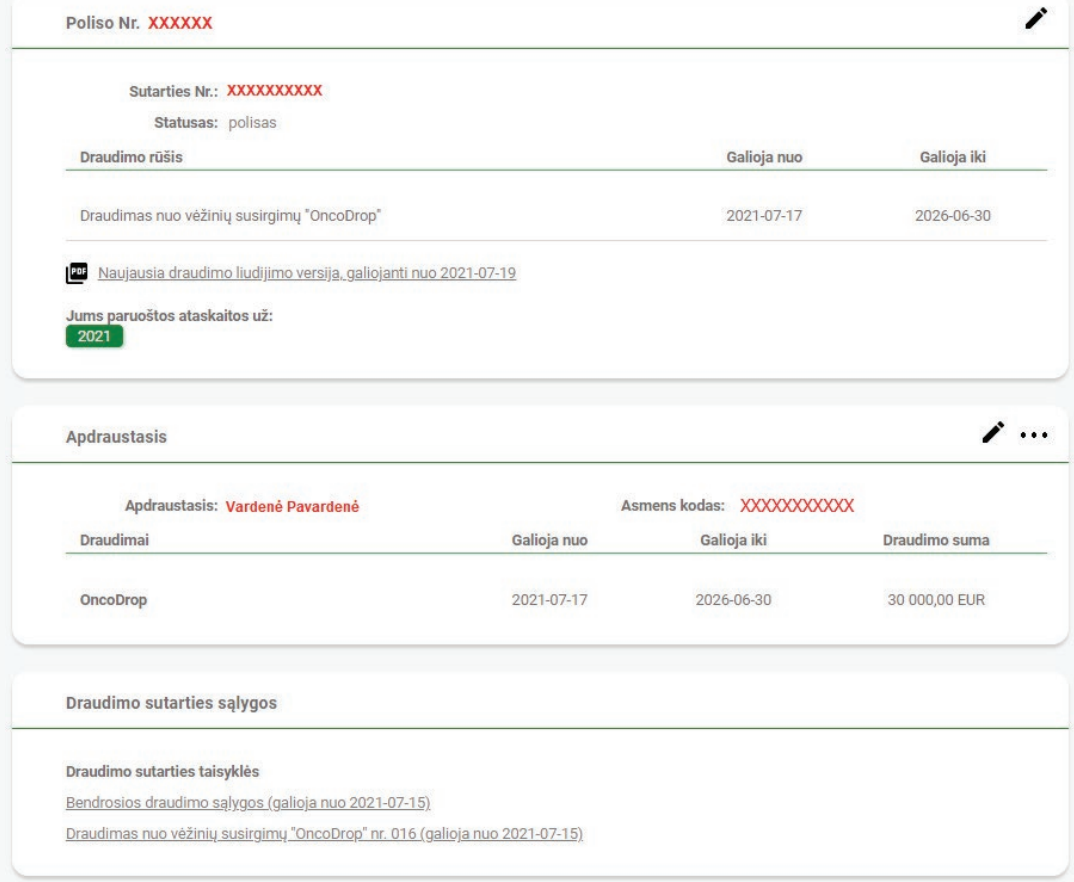

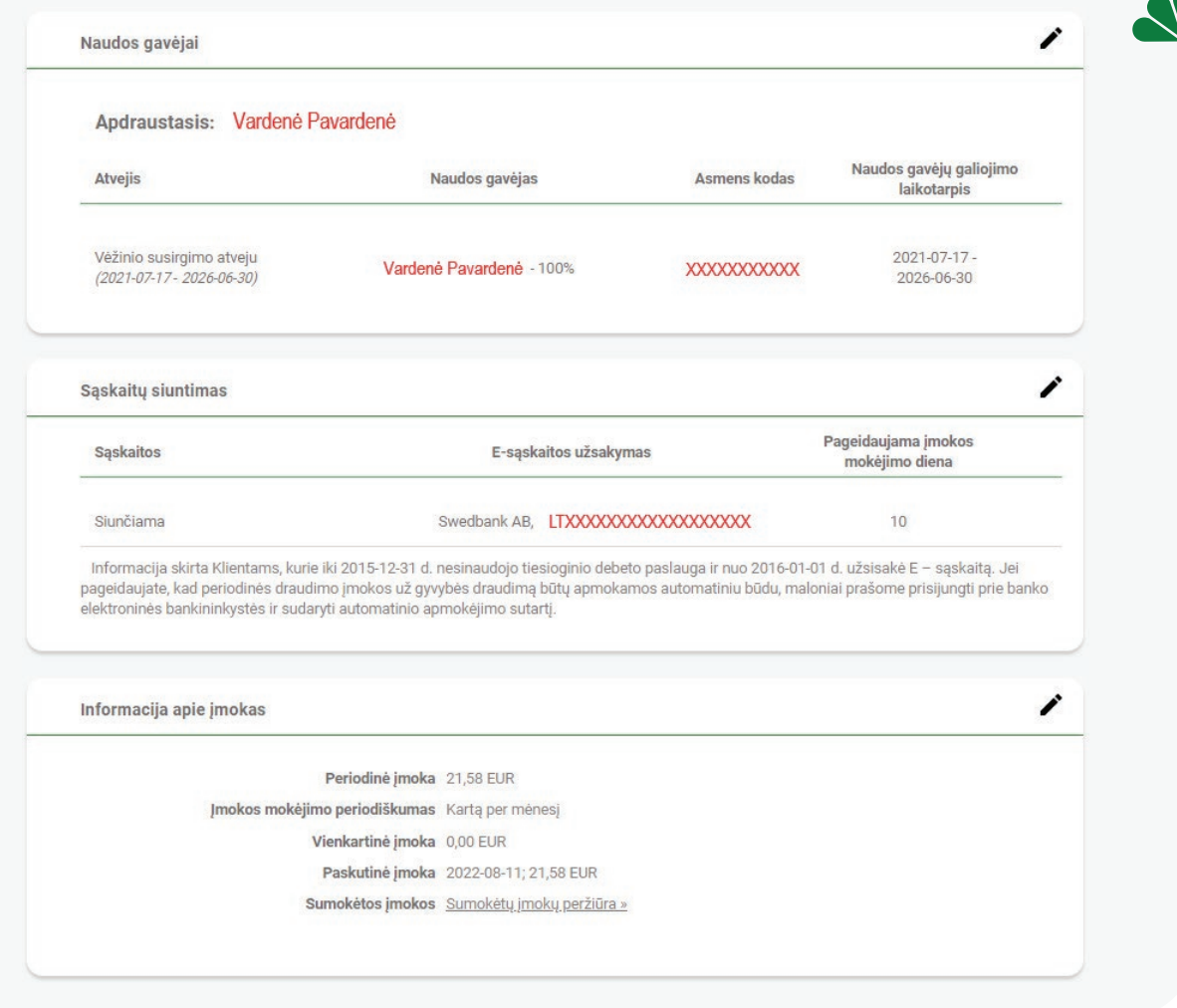

### **INVESTAVIMO PLANO IR / ARBA SUKAUPTOS SUMOS INVESTAVIMO STRUKTŪROS KEITIMAS**

Jei esate sudarę investicinio gyvybės draudimo sutartį, "**E-life**" savitarnos sistemoje galite pasitikslinti pasirinktų investicinių krypčių procentines dalis, investicinių vienetų kainas, sukauptas sumas ir keisti naujų įmokų investavimo planą bei sukauptos sumos investavimo struktūrą.

**1**

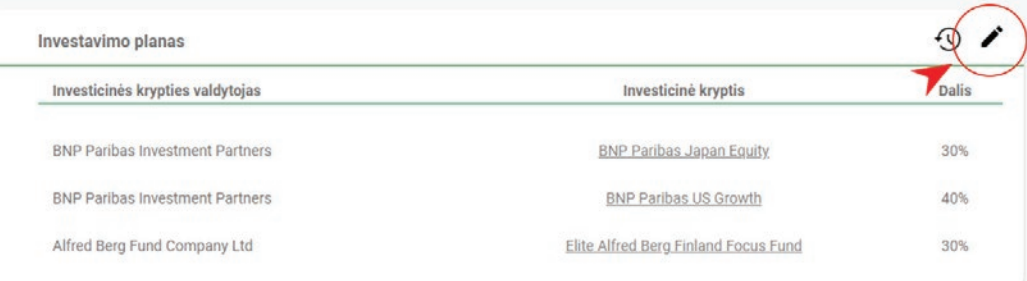

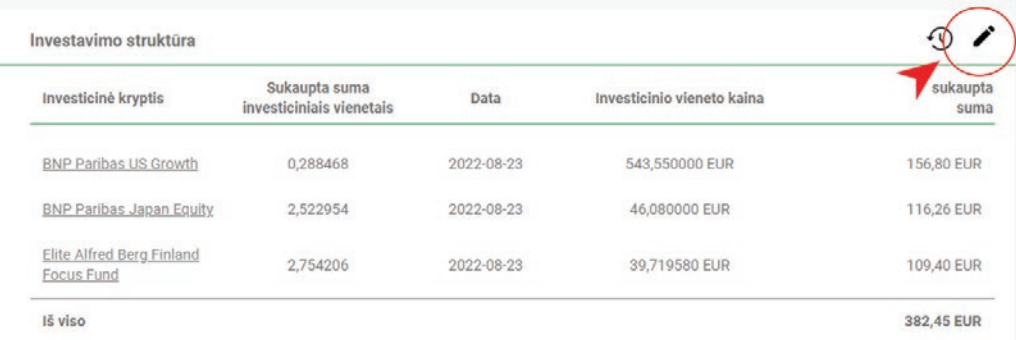

# **BANKO SĄSKAITOS KEITIMAS / E. SĄSKAITOS UŽSAKYMAS**

**AV** 

E-life savitarnos sistemoje galite pasikeisti savo banko sąskaitą, į kurią bus siunčiamos e-sąskaitos draudimo įmokoms apmokėti bei pakeisti įmokos nuskaitymo dieną. Ties Poliso Nr. spauskite daugtaškį " **. . .** ".

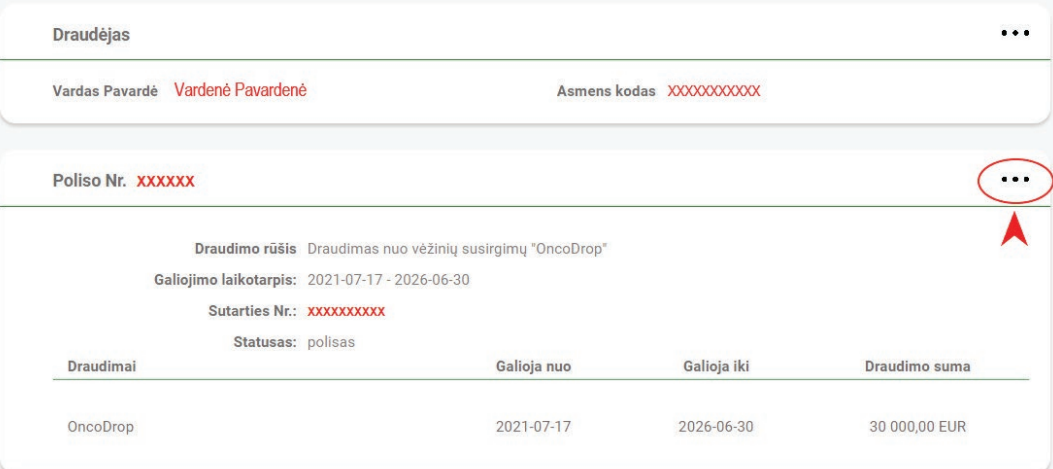

Išsiskleidus detalesnei informacijai apie jūsų draudimo sutartį, pasirinkite skiltį Sąskaitų siuntimas ir spauskite redagavimo mygtuką. Atsidarius Pilnos apimties E-sąskaita langui, taip pat pasirinkite "Redaguoti".

**2**

**1**

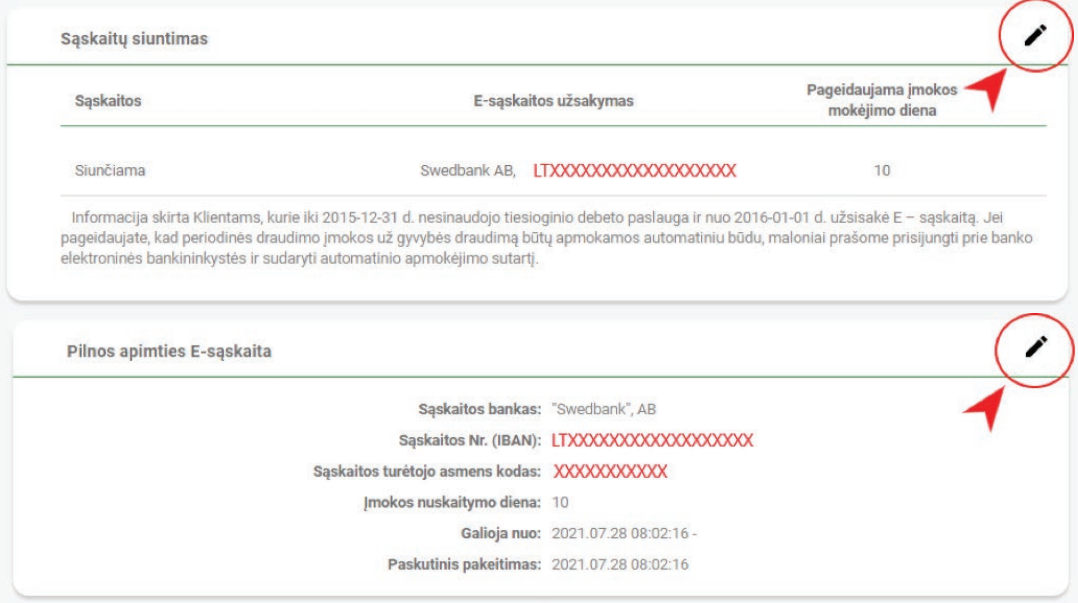

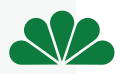

kodą ir įvestus duomenis **išsaugokite**. Nurodykite naują banko sąskaitos numerį (IBAN), sąskaitos turėtojo asmens

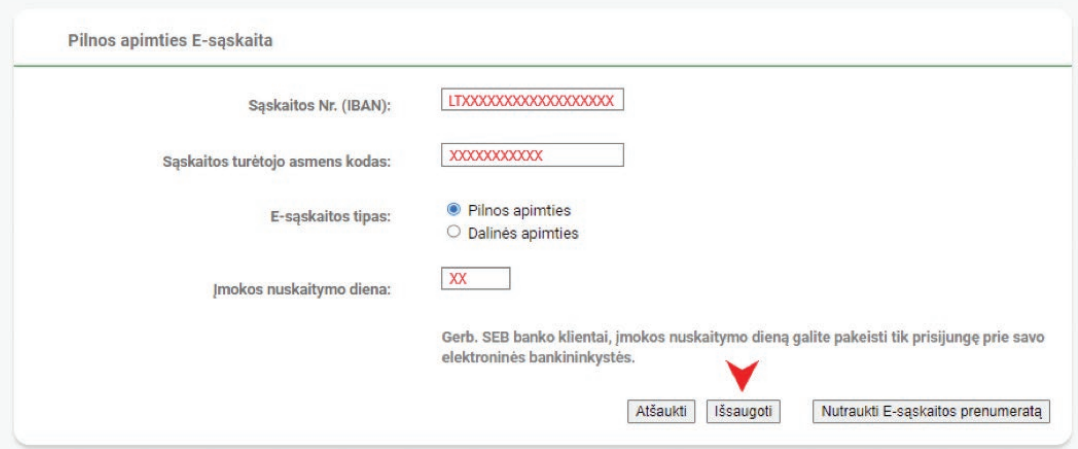

Po banko sąskaitos keitimo sekantį mėnesį e-sąskaitą gausite jau į naują banko sąskaitą. Jums reikės prisijungti prie banko el. bankininkystės ir gautą e-sąskaitą apmokėti / patvirtinti. Norint, kad įmokos būtų nuskaičiuojamos automatiškai reikia savarankiškai sudaryti automatinio nuskaitymo sutartį.

Daugiau informacijos apie e-sąskaitas ir automatinio apmokėjimo sutartis rasite:

- SEB **e. sąskaitos užsakymo informacija**
- SWEDBANK **e. sąskaitos užsakymo informacija**
- LUMINOR **e. sąskaitos užsakymo informacija**
- MEDICINOS BANKAS **e. sąskaitos užsakymo informacija**
- CITADELE **e. sąskaitos užsakymo informacija**

#### **PRANEŠIMAS APIE DRAUDŽIAMĄJĮ ĮVYKĮ**

Naudojantis elektronine savitarnos sistema E-life galite patogiai pranešti apie visus draudžiamuosius įvykius (išskyrus apdraustojo mirties atvejį), užpildyti ir atsiųsti reikiamus prašymus draudimo išmokai gauti bei pridėti reikiamus dokumentus.

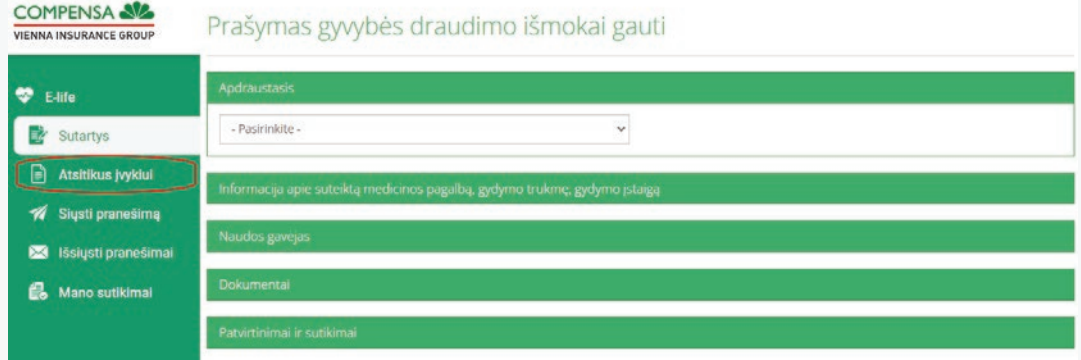

Išsamią informaciją, ką daryti atsitikus draudžiamajam įvykiui, kokius prašymus pildyti, kokius dokumentus pridėti ir kokiais būdais juos pateikti rasite mūsų tinklapyje **compensalife.lt** skiltyje **Draudimo išmokos gyvybės draudimo klientams.**

**3**

**4**

**1**

**2**

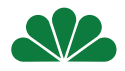

## **PRANEŠIMO SIUNTIMAS**

**1**

**2**

Naudodamiesi "E-life" galite užduoti jums rūpimą klausimą mūsų klientų aptarnavimo specialistams ar inicijuoti draudimo sutarties sąlygų keitimus pasirinkus skiltį "Siųsti pranešimą". Pildant reikiamus pranešimo laukus, pasirinkite kokiu būdu pageidautumėte gauti atsakymą: el. paštu ar telefonu, ir galite pridėti norimus dokumentus.

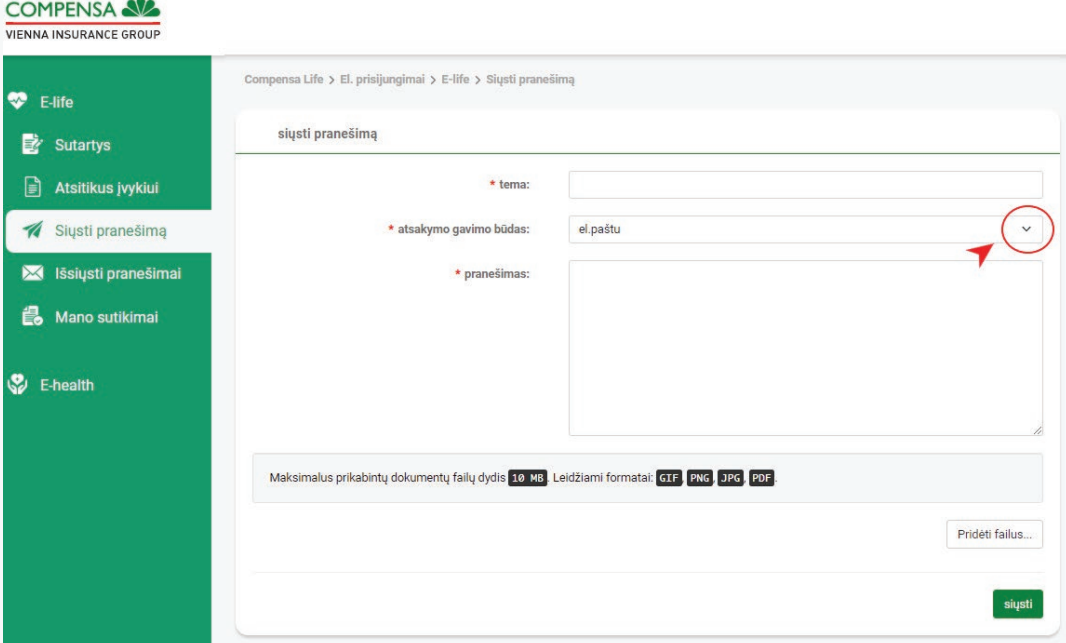

Skiltyje "Išsiųsti pranešimai" matysite Jūsų išsiųstas užklausas, jų statusą ir darbuotojo, kuriam skirta įvykdyti Jūsų užklausą, vardą bei pavardę.

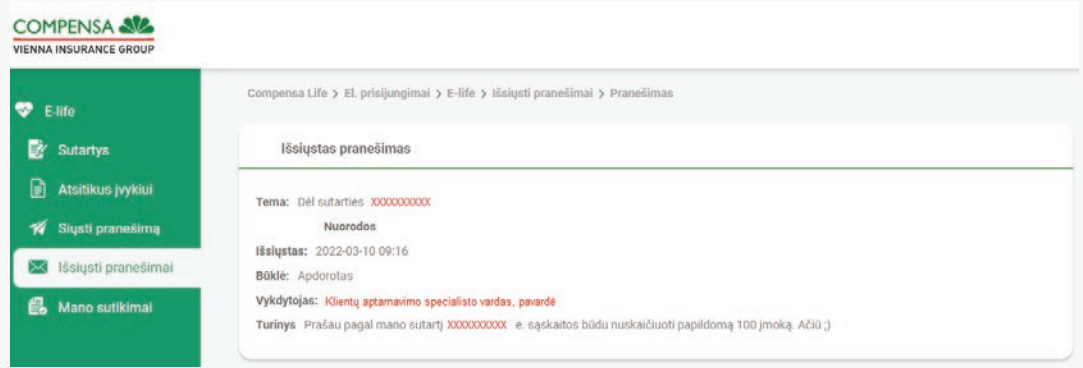

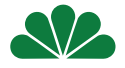

#### **Taigi, naudodamiesi savitarnos sistema "E-life" galite internetu atlikti daug svarbių su jūsų gyvybės draudimo sutartimi susijusių veiksmų:**

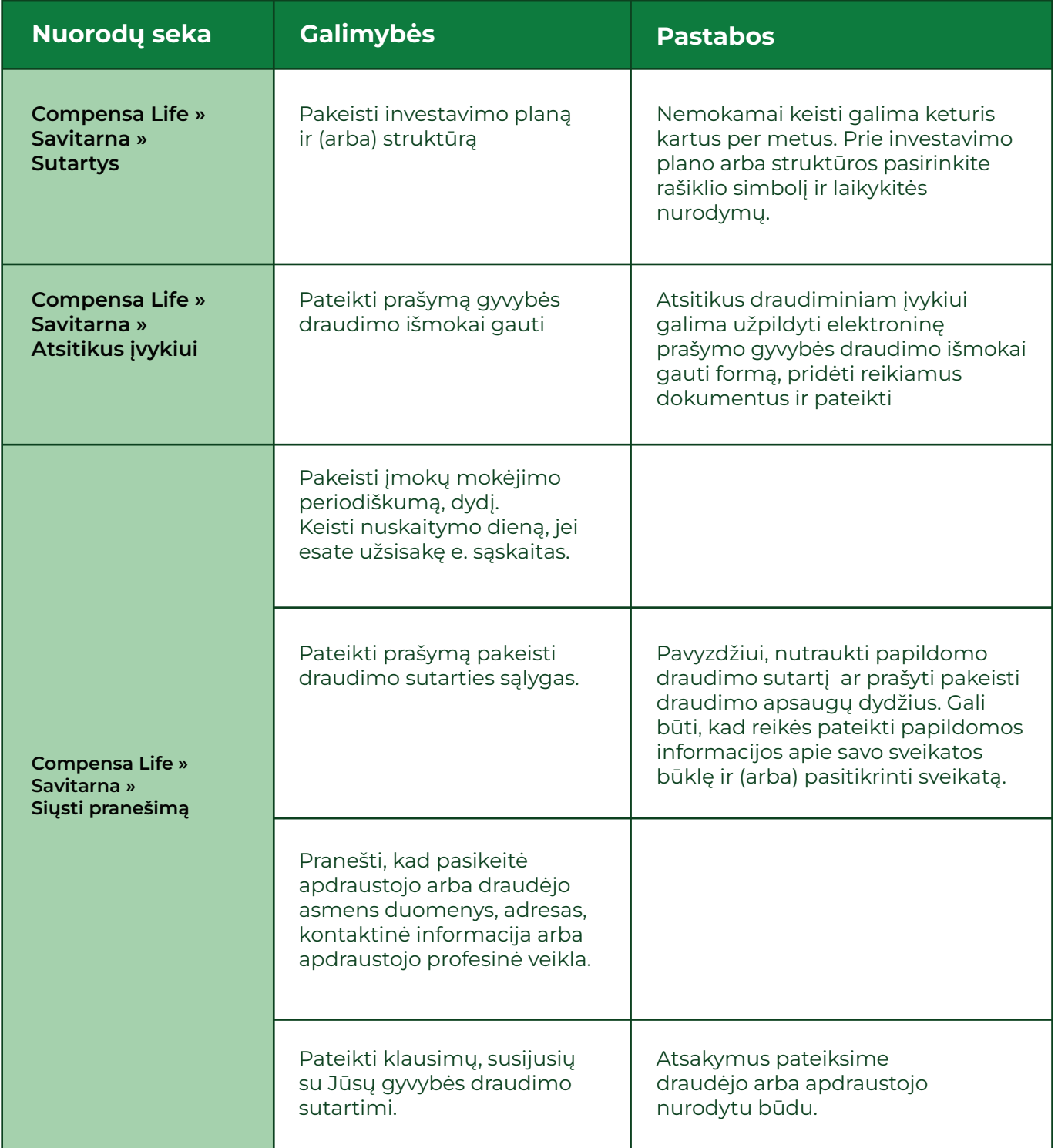

Kilus klausimams, maloniai prašome kreiptis į mūsų klientų aptarnavimo skyrių:

 $\left(\begin{matrix} \sqrt[3]{5} \\ \sqrt[3]{5} \end{matrix}\right)$  (8.5) 250 4000 arba info@compensalife.lt

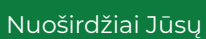

**COMPENSA AVA**<br>VIENNA INSURANCE GROUP

Compensa Life Vienna Insurance Group SE Lietuvos filialas